#### **SupportSync**

### Integrated Shipping Feature

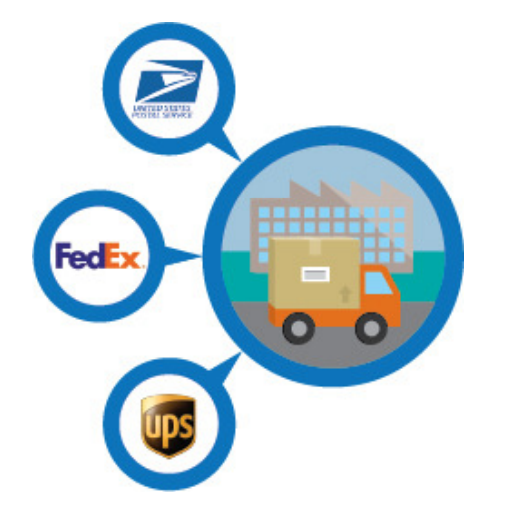

Select the returns you want to ship and print labels and packing slips directly through SupportSync from your UPS, FedEx and USPS accounts with our integrated shipping features. Choose to print labels for single shipments or run a batch process for thousands of shipments without ever leaving the SupportSync application.

# Integrated Shipping – Key Benefits

- 1. Integrates directly to your UPS, FedEx and Endicia (USPS) through SupportSync to create or void labels and retrieve tracking information with one-click.
- 2. Prints shipping labels with corresponding item packing slip.
- 3. Serial # verification for each return if serial #'s are tracked.
- 4.Print Pre-Paid Labels to include package or send them electronically through email
- 5. Select all items or specific items to ship from the shipping folder
- 6. Print international custom documents directly from SupportSync
- 7. Select the carrier of choice per shipment as well as the custom package or carrier specific boxes (USPS flat rate or regional boxes)
- 8. View your accounts rate based on the carrier service and box criteria (weight, dimensions)

### Integrated Shipping – Carrier Setup

**SupportSync** 

#### Enter your return center(s) carrier account information. Requires Admin access

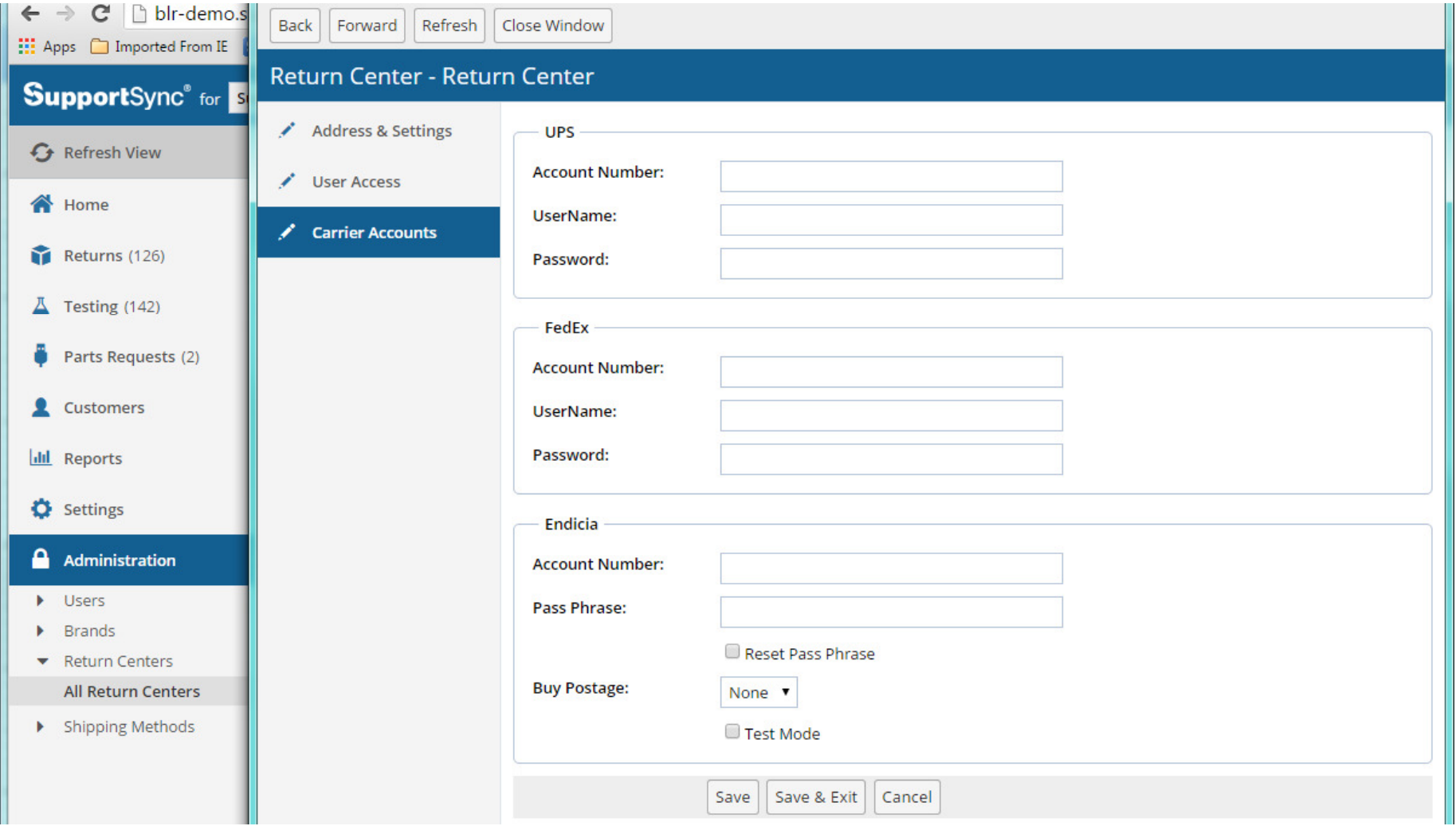

### Integrated Shipping-Product Setup

**SupportSync** 

#### The system will use this information as the defaults for shipping the item

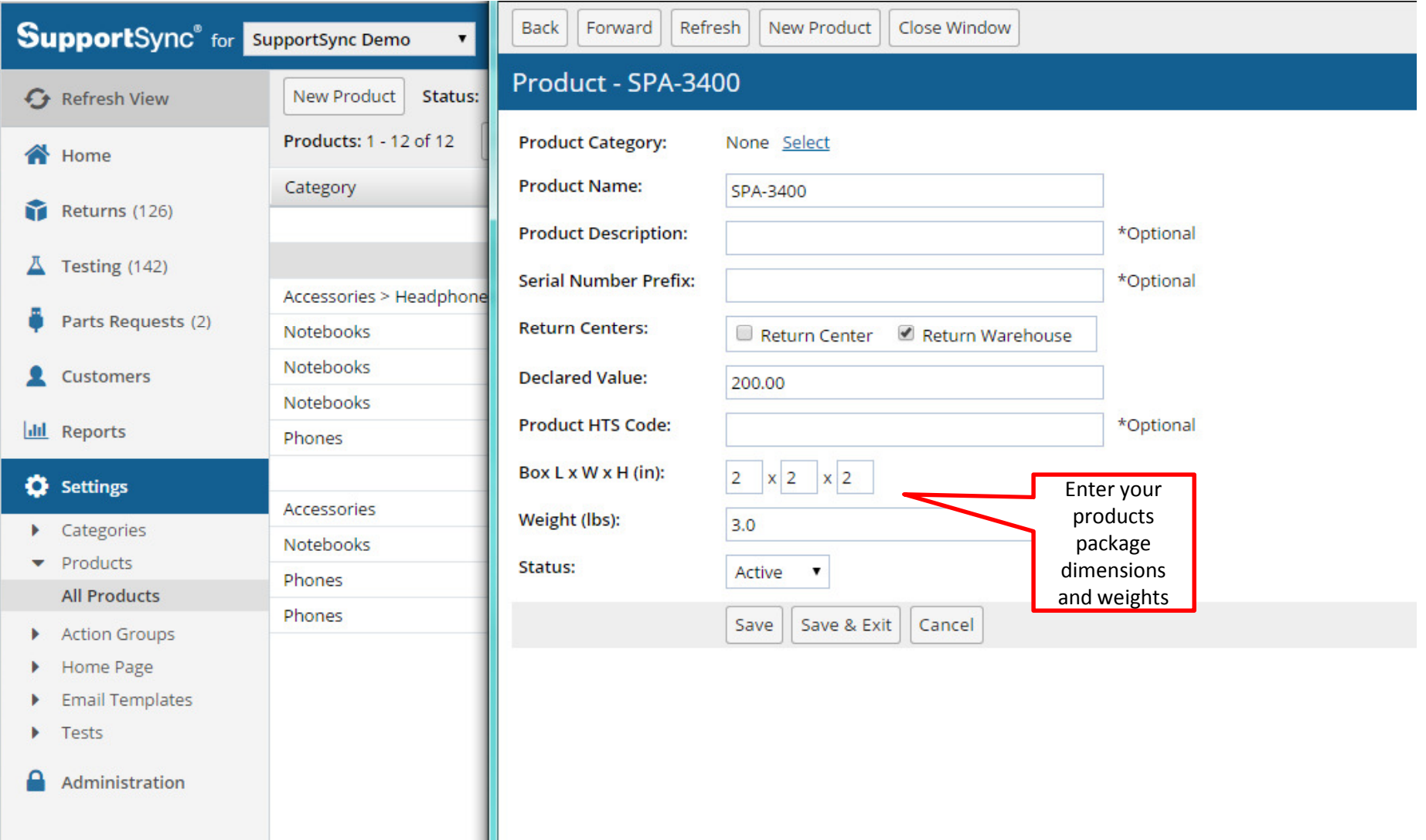

ı

# Integrated Shipping – Shipping Folder

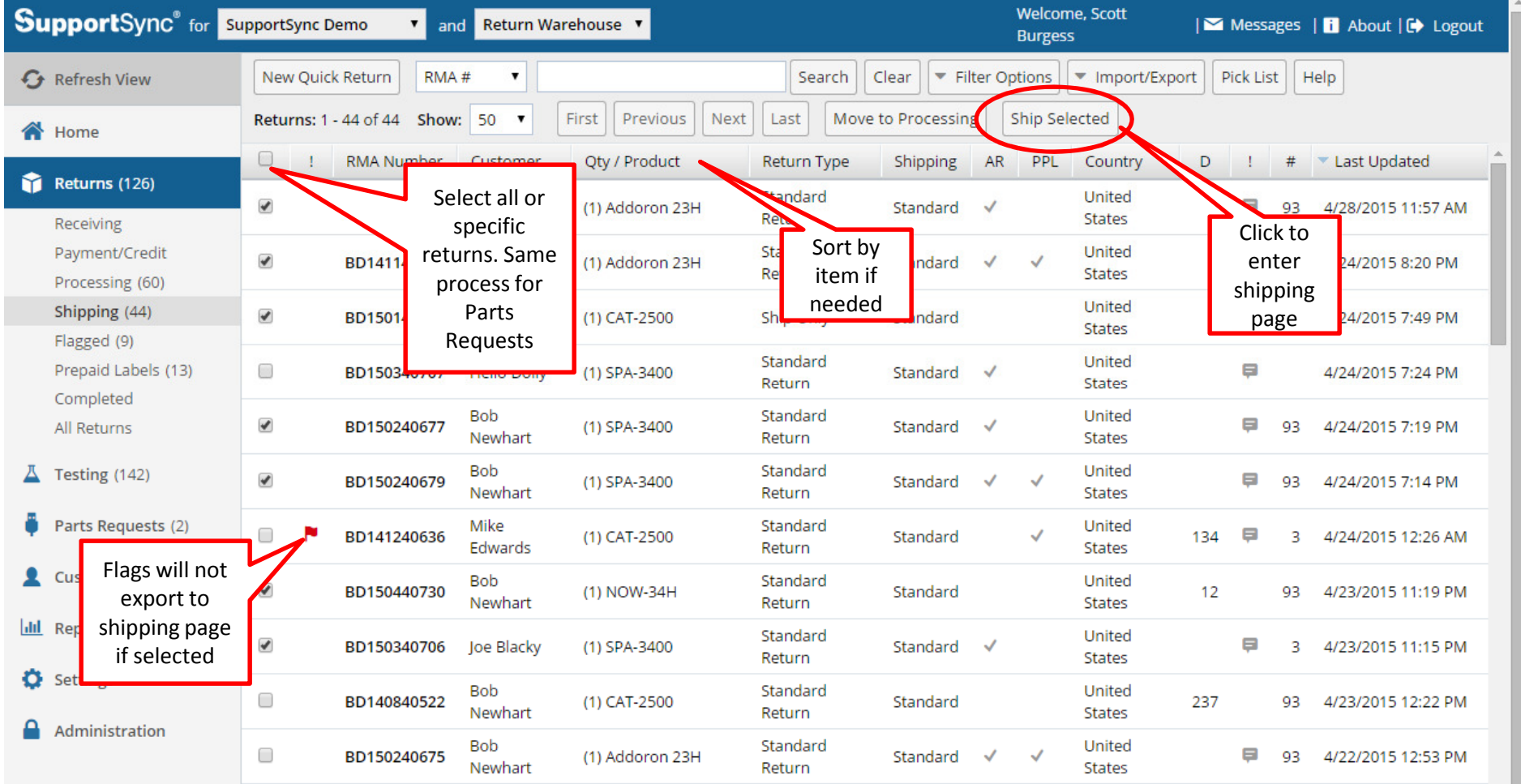

# Integrated Shipping – Shipping Page

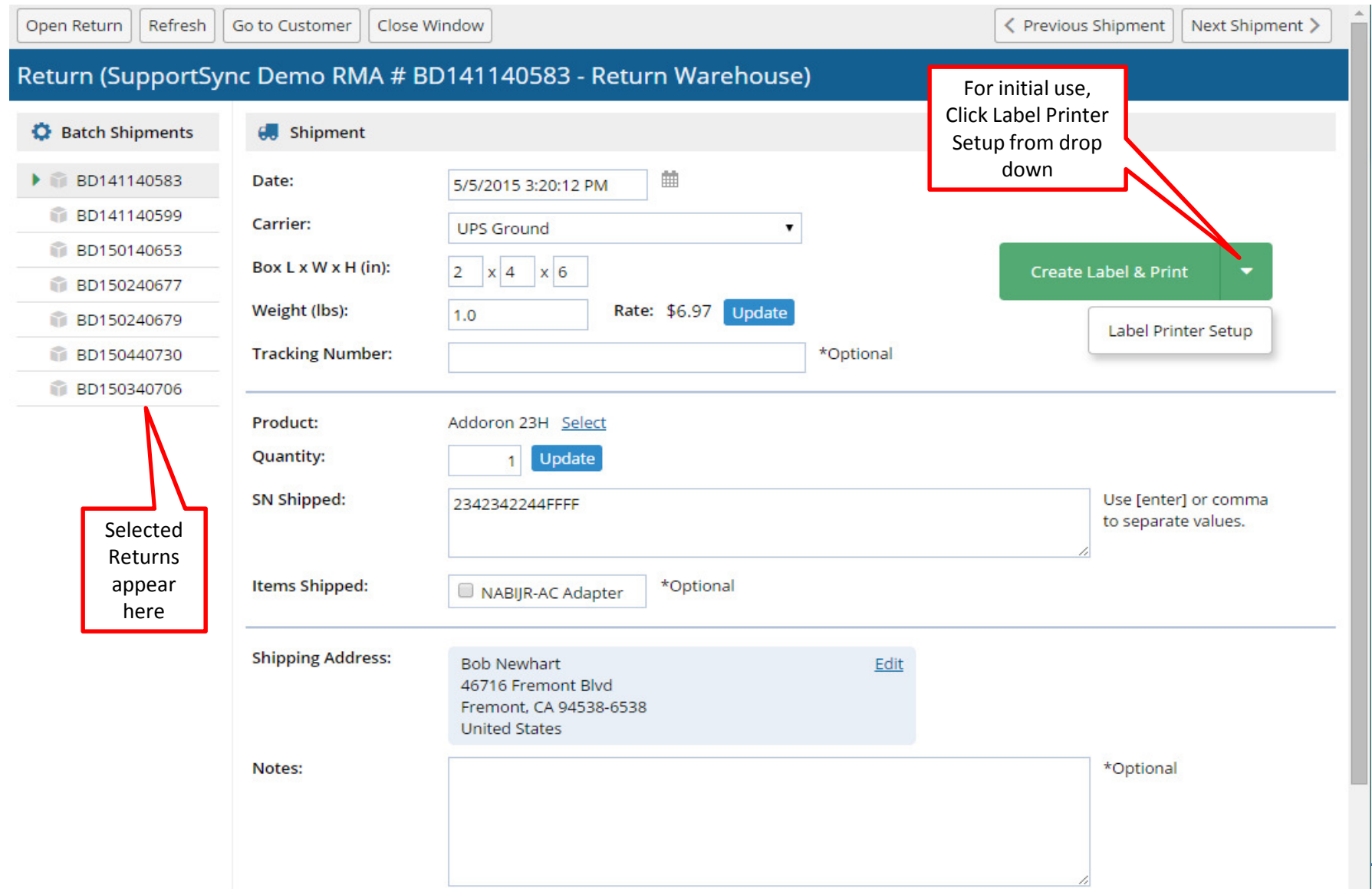

#### Integrated Shipping – Install Printer Client **SupportSync**

For the initial use only , install the printer client after selecting Label Printer Setup

#### 1. Click download Printer Client

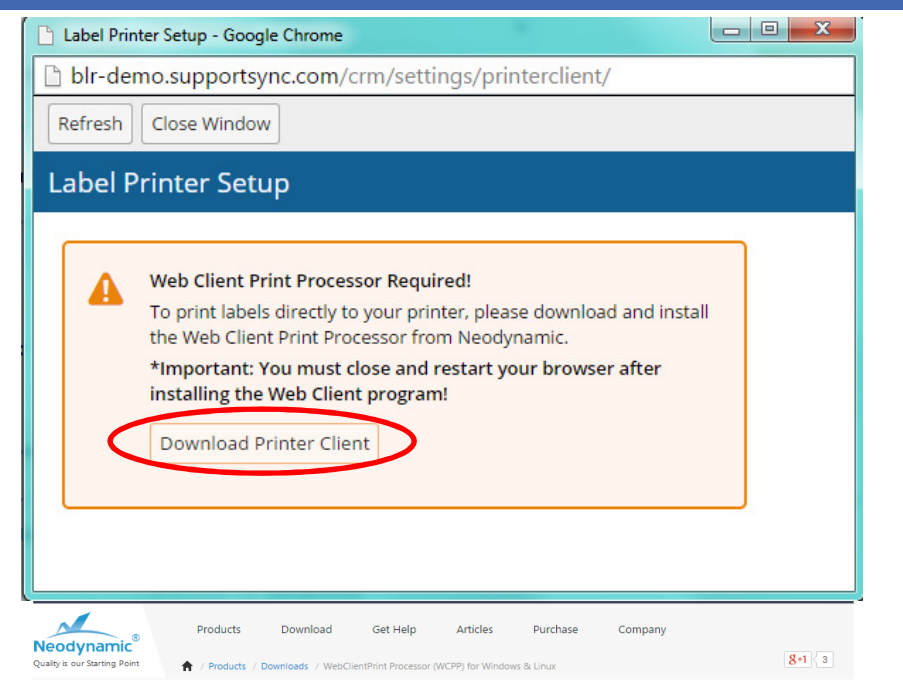

#### Download WebClientPrint Processor (WCPP) for Free

WebClientPrint Processor (WCPP) is the client-side part of both WebClientPrint for ASP.NET & WebClientPrint for PHP solutions. It can be installed at any number of client machines without paying any fees. Download WCPP and read System Requirements for each available platform

2. Select Windows, Linux or Mac and then download and install the free printer client

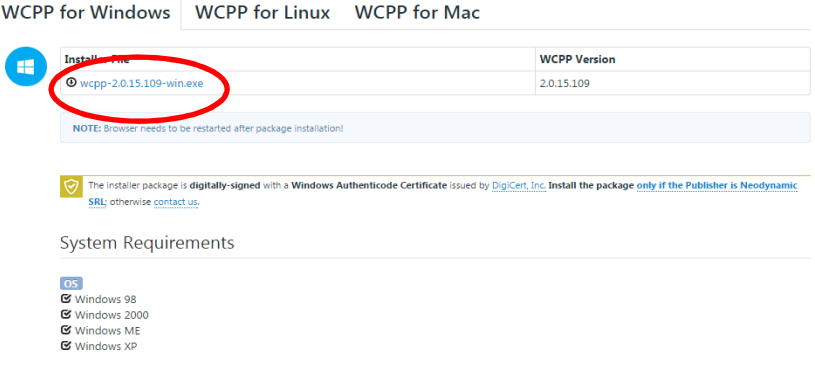

## Integrated Shipping – Select Printer

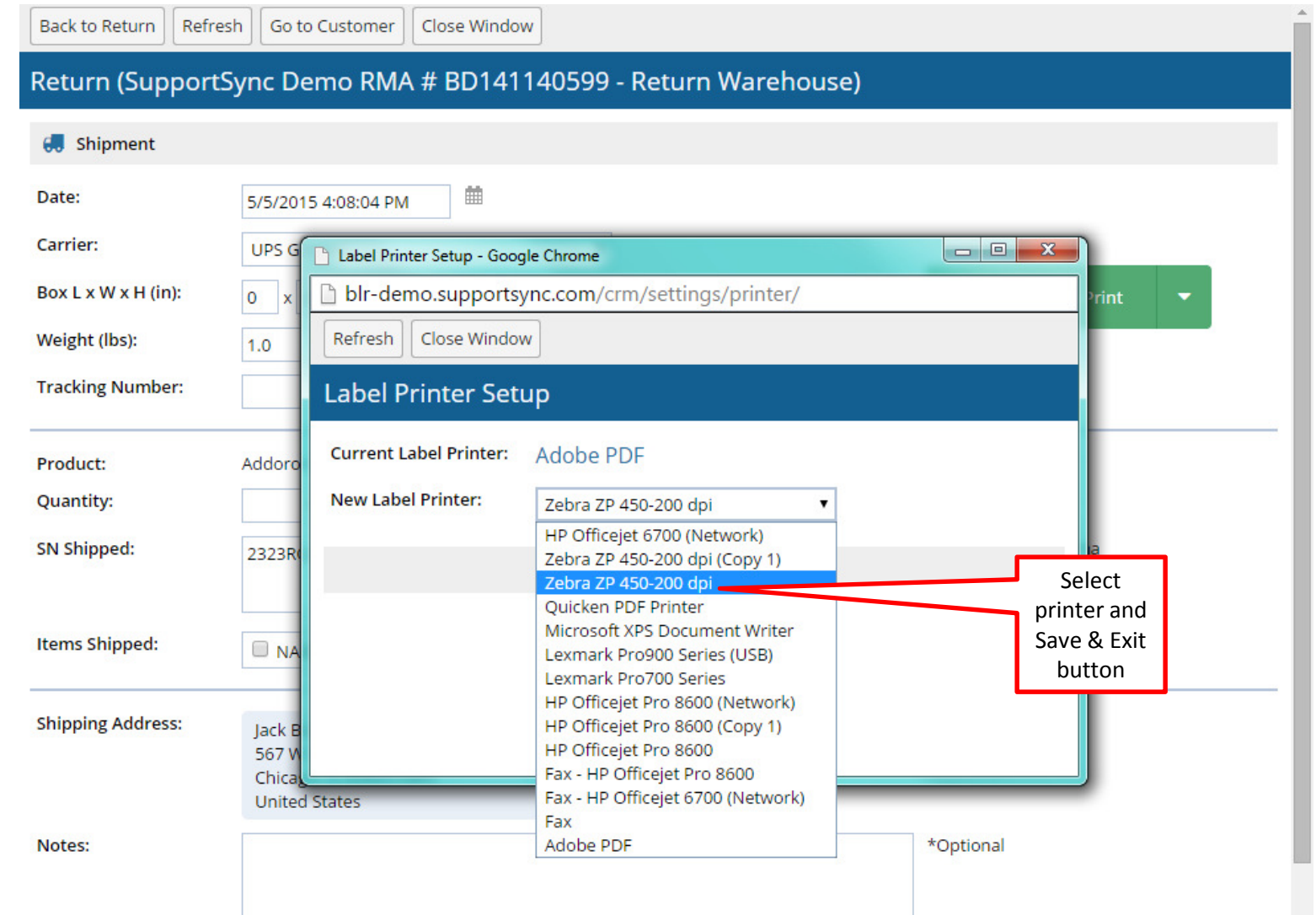

### Integrated Shipping – Shipping Page

**SupportSync** 

Close Window < Previous Shipment Next Shipment > Open Return Refresh Go to Customer Return (SupportSync Demo RMA # BD141140583 - Return Warehouse) Click dropdown to **O** Batch Shipments Shipment reprint or Void if already created▶ BD141140583 曲 Date: 5/5/2015 4:19:00 PM BD141140599 Carrier: **UPS Ground** BD150140653 Box  $L \times W \times H$  (in):  $\overline{2}$  $\times 4$  $x|6$ Create Label & Print BD150340707 Use Weight (lbs): Rate: \$7.64 Update  $2.0$ defaults or BD150240677 change \*Opt BD150440730 **Tracking Number:** carrier and Click button to box typecreate label & Product: Addoron 23H Select print shipping label and packing Quantity: Update 1 slipSelected six shipped: and an access terms of the selected state of the selected state in the selected state of Enter Returns to separate values. serial # appear herehere**Items Shipped:** \*Optional NABIJR-AC Adapter **Shipping Address: Bob Newhart** Edit 46716 Fremont Blvd Fremont, CA 94538-6538 **United States** Notes: \*Optional Slide 1 of 3

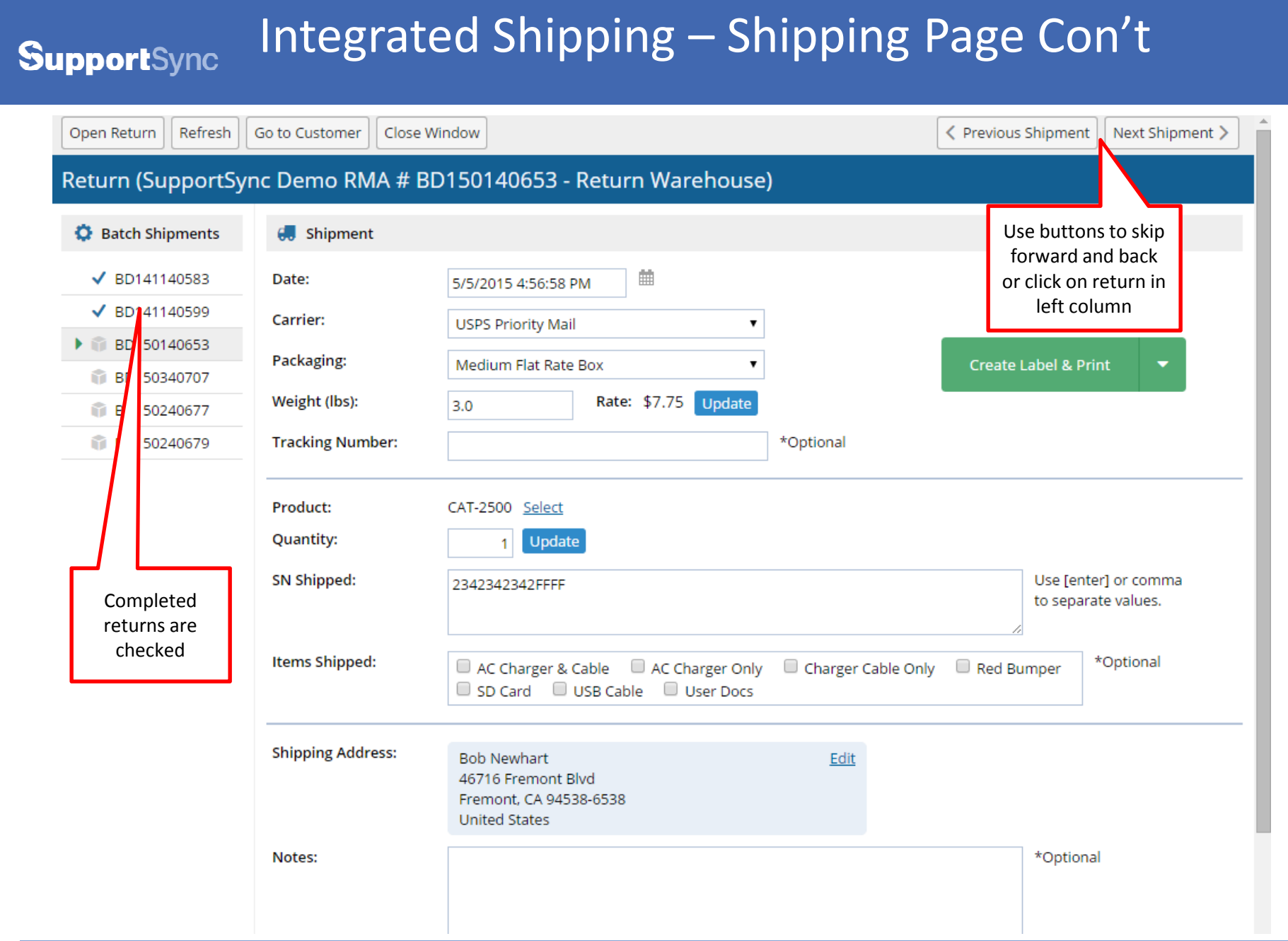

### Integrated Shipping – Parts Request

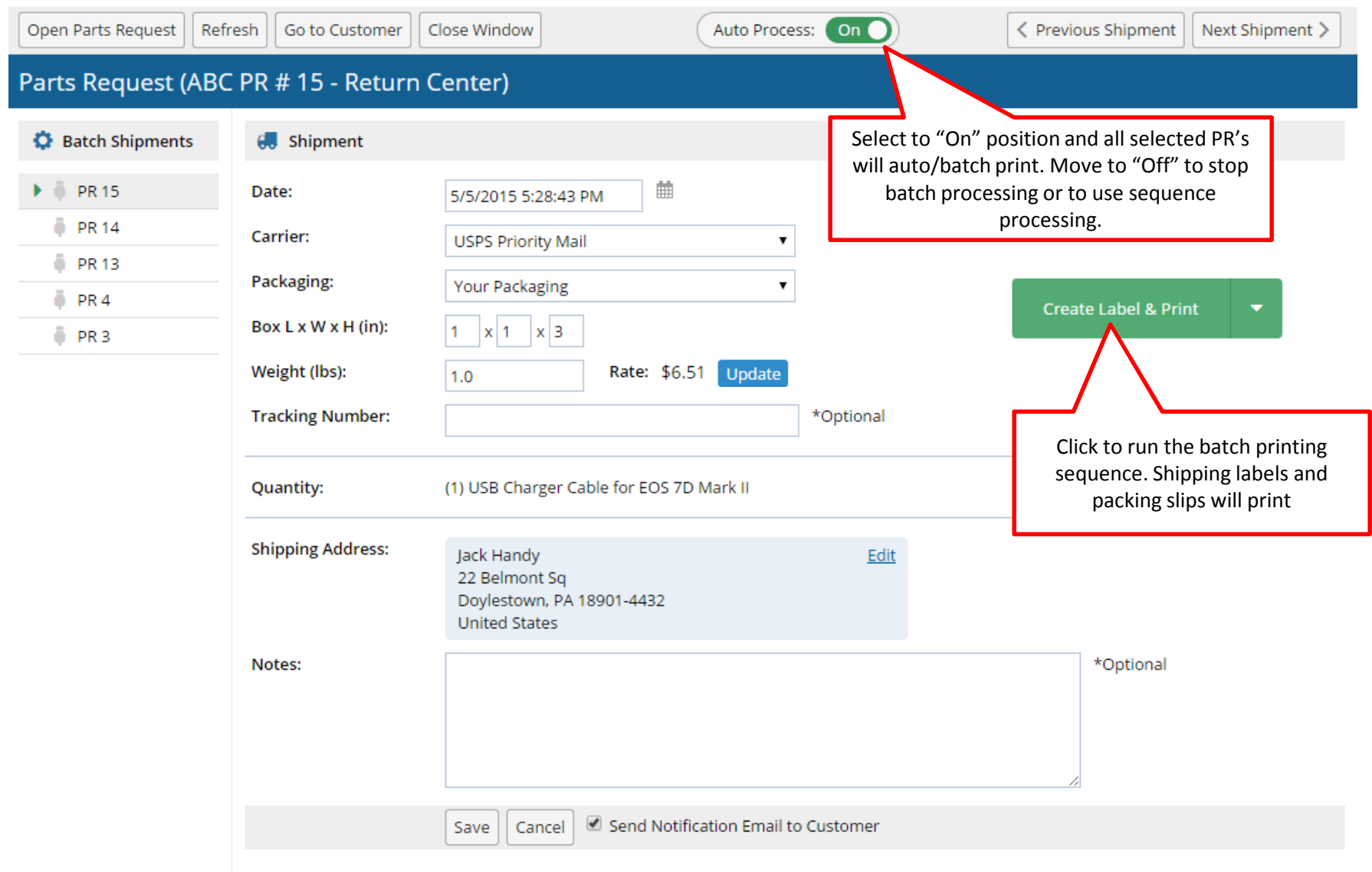